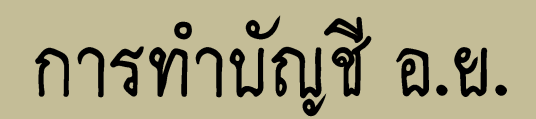

### บรรยายโดย พ.ต.ต.หญิงญาศินี ขันติโสภณ

### เข้าระบบ F-net

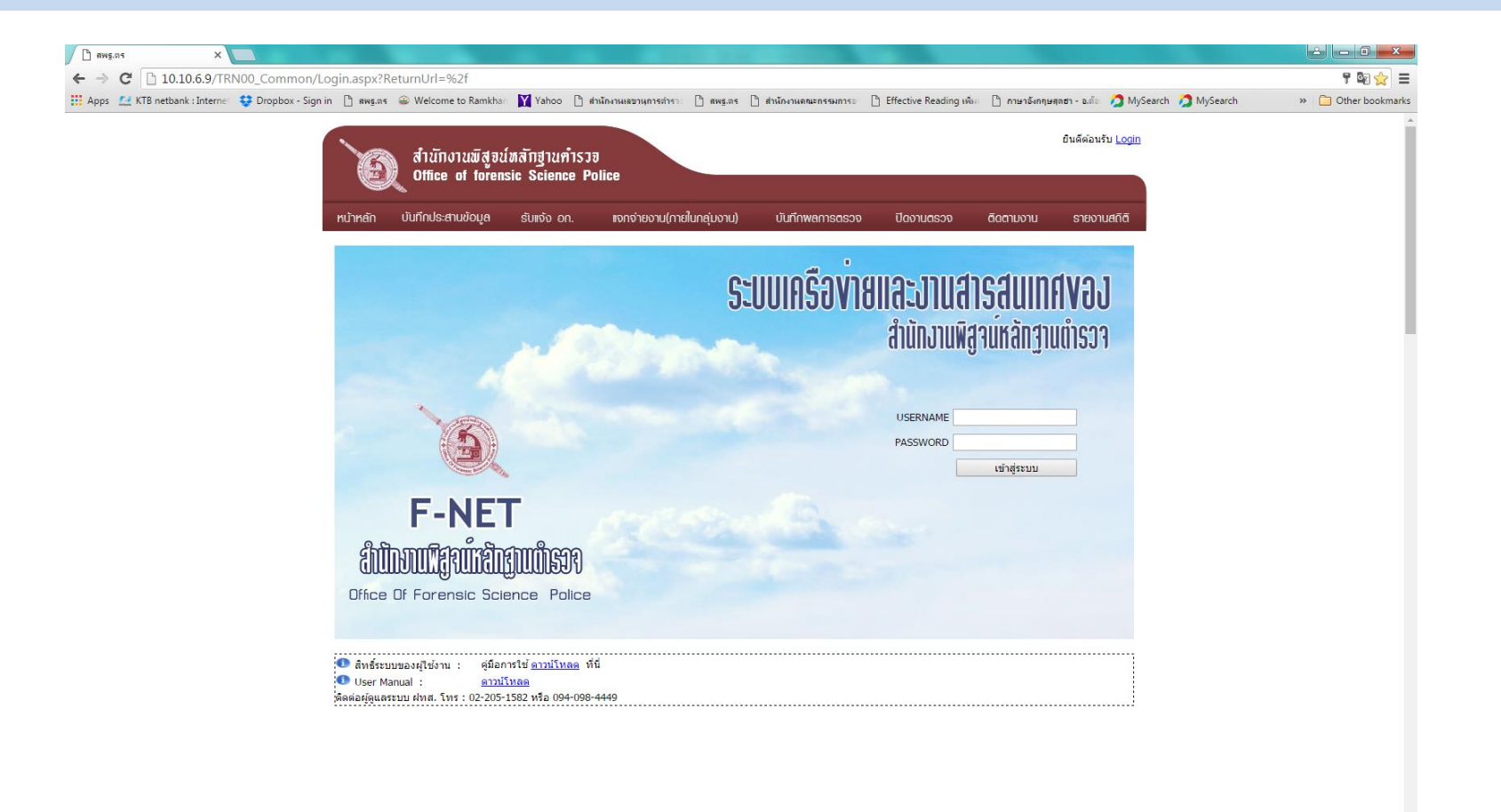

**CEDE III E QUE** 

#### ระบบ F-net (ต่อ) กรอกรหัส USERNAME & PASSWORD

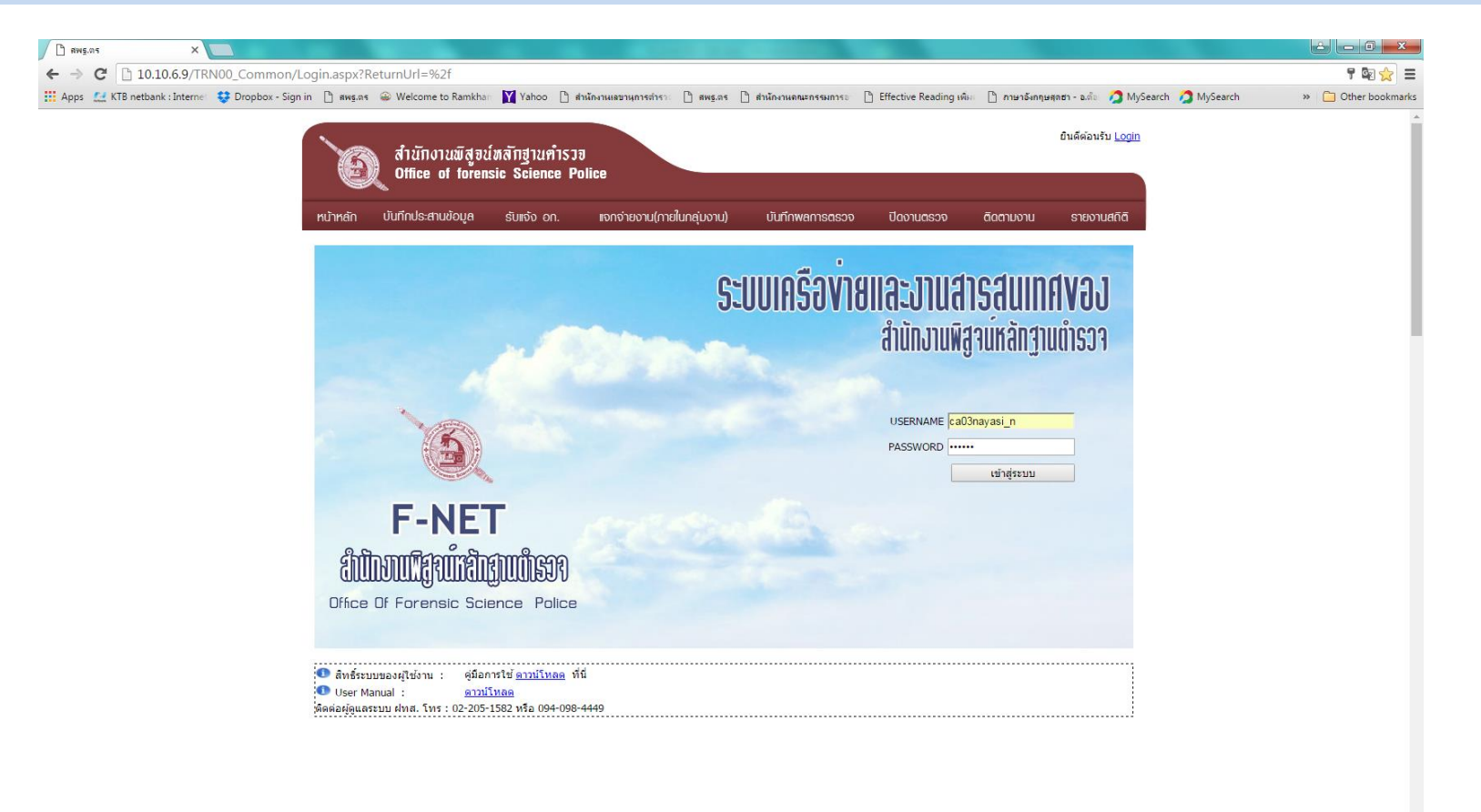

圖  $\Box$  $\blacksquare$   $\blacksquare$   $\blacksquare$   $\blacksquare$ 

### F-net click รายงานสถิติ

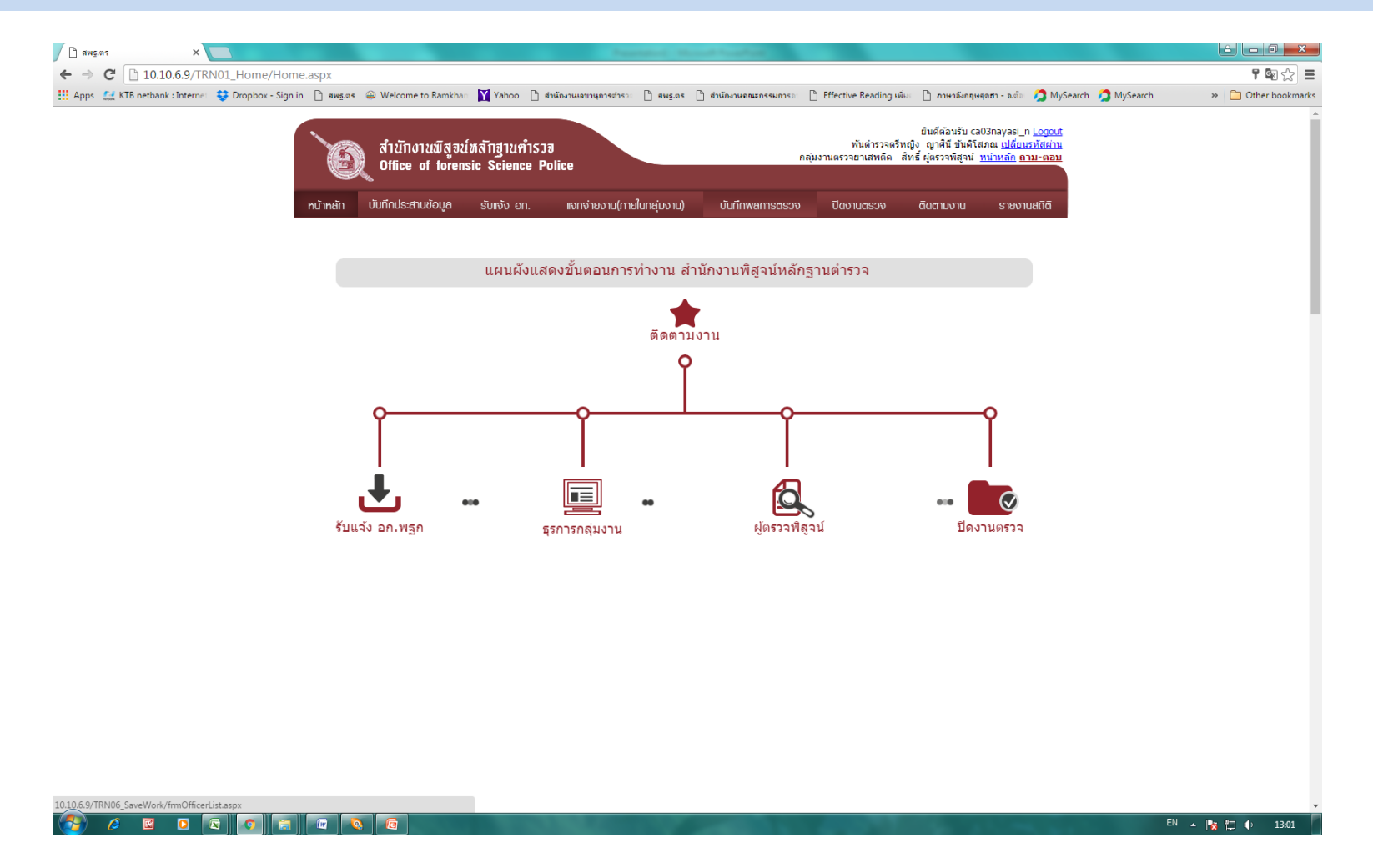

### ระบบ F-net (ต่อ) ข้อ 19 นัญชี อ.ย.(ทดลองใช้งาน)

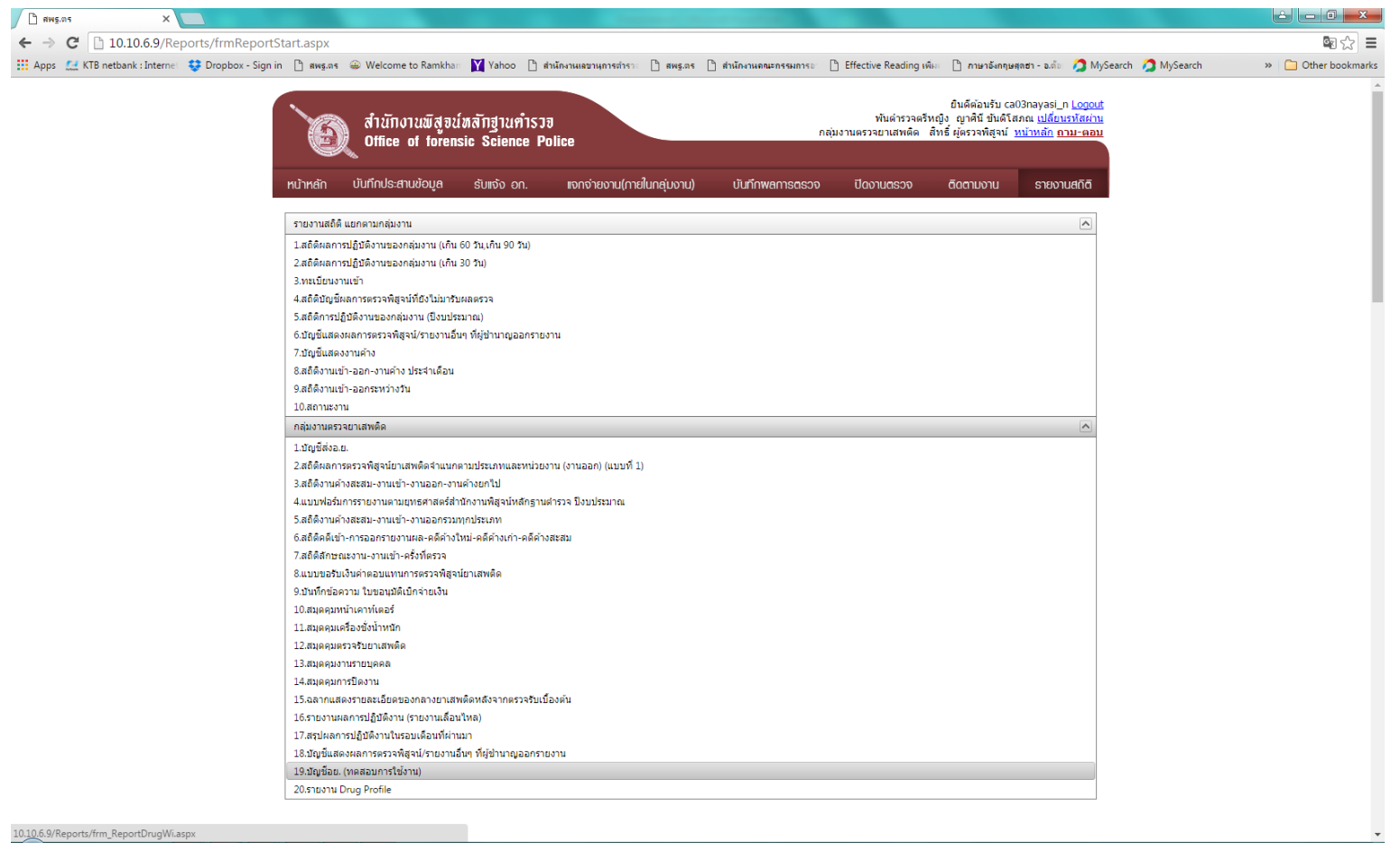

圖  $\bullet$ 6

### F-net กำหนดวันที่ได้รับของกลางClick คันหา

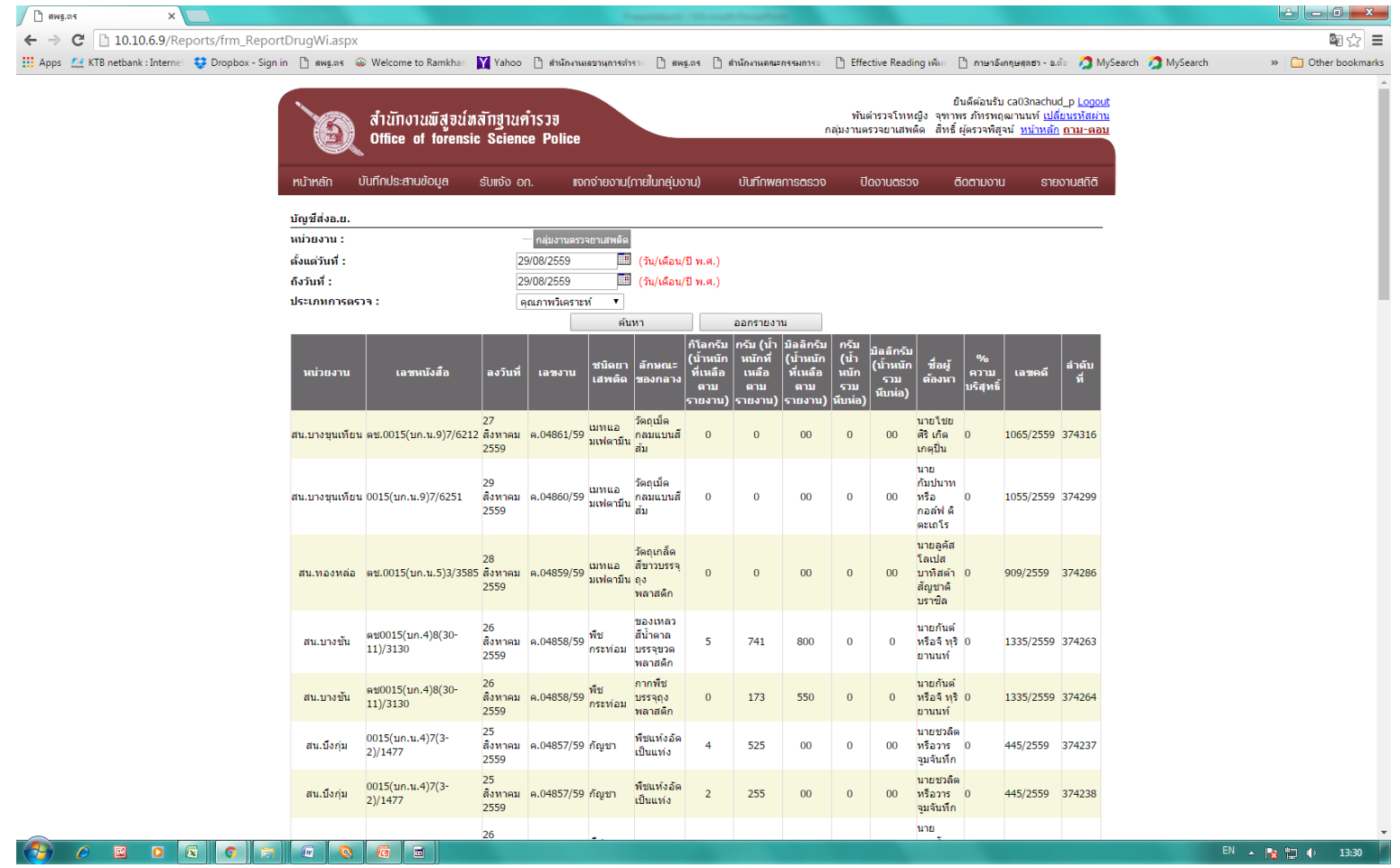

### F-net click

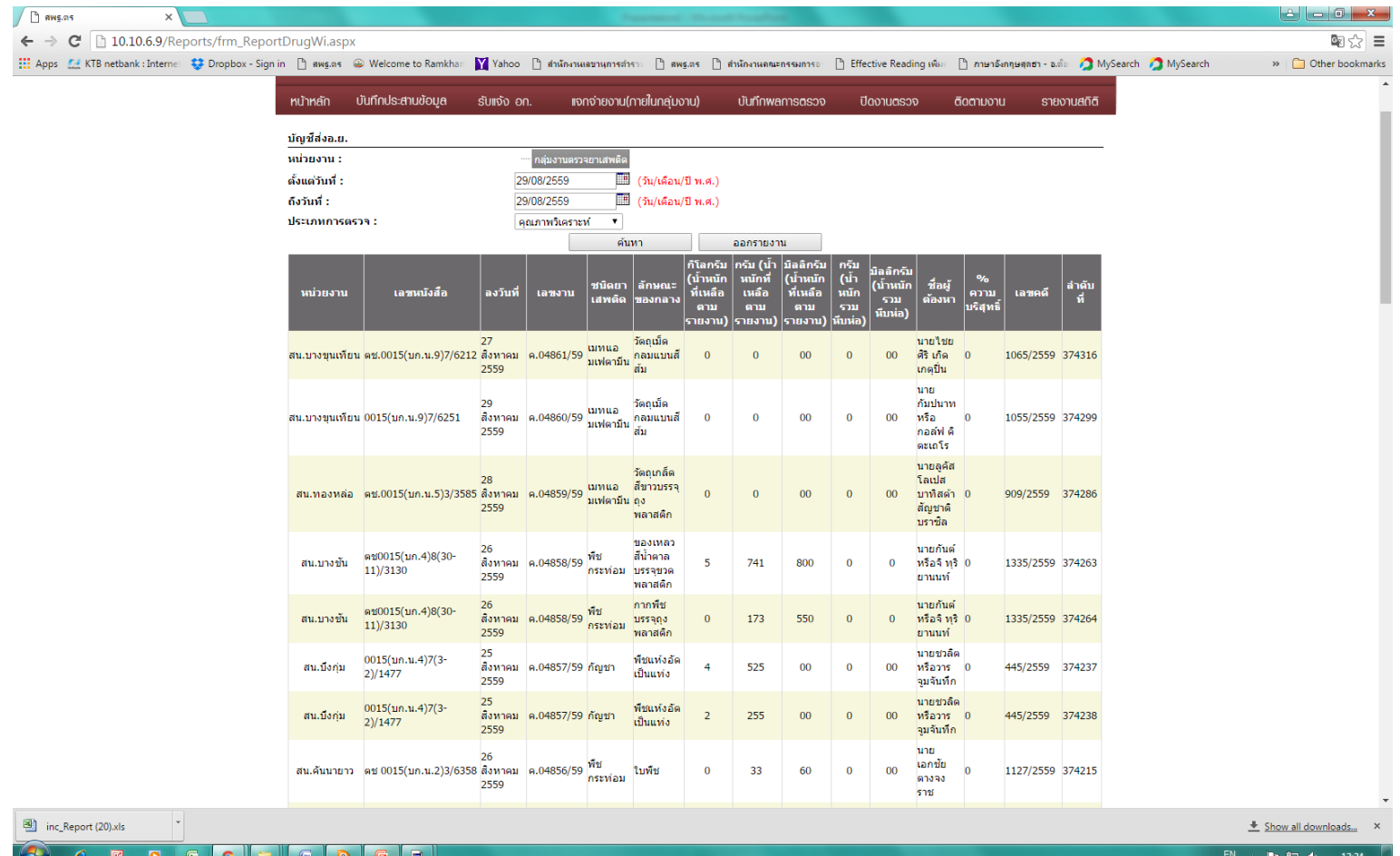

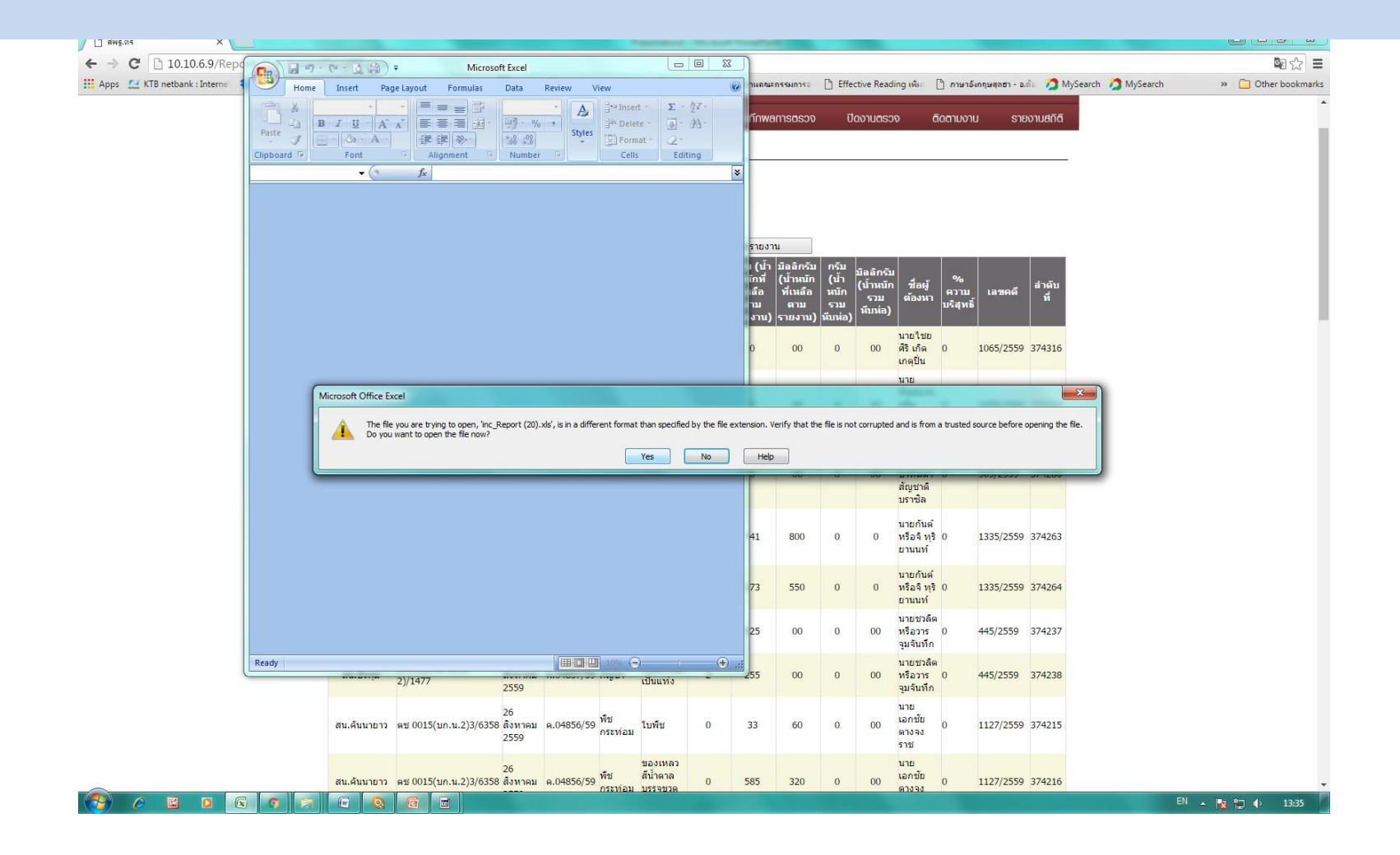

## ระบบ  $F\text{-net}$  (ต่อ)<br>(ข้อมูลดิบ)

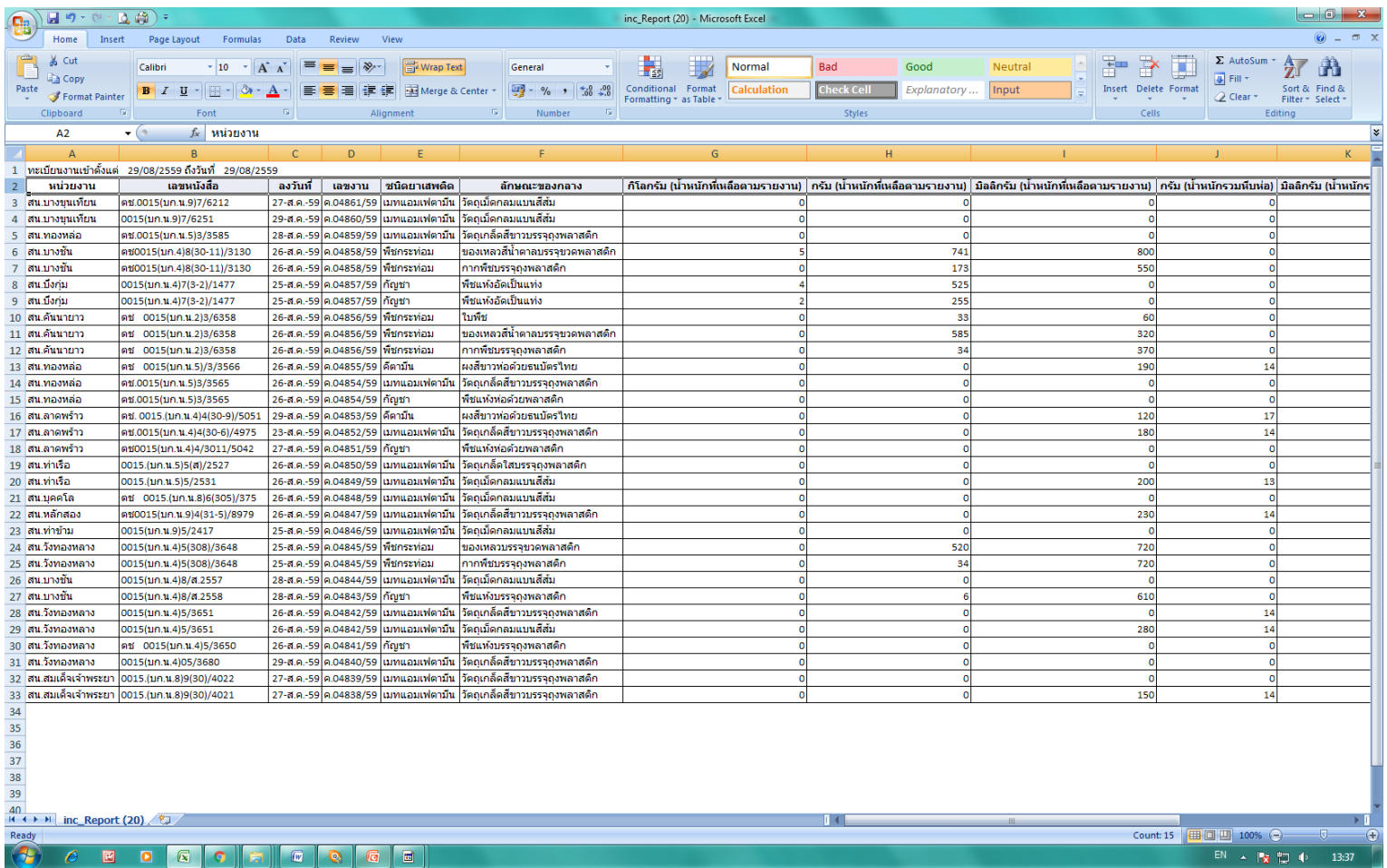

#### ระบบ F-net (ต่อ) ทำการคัดกรอง (FILTER)

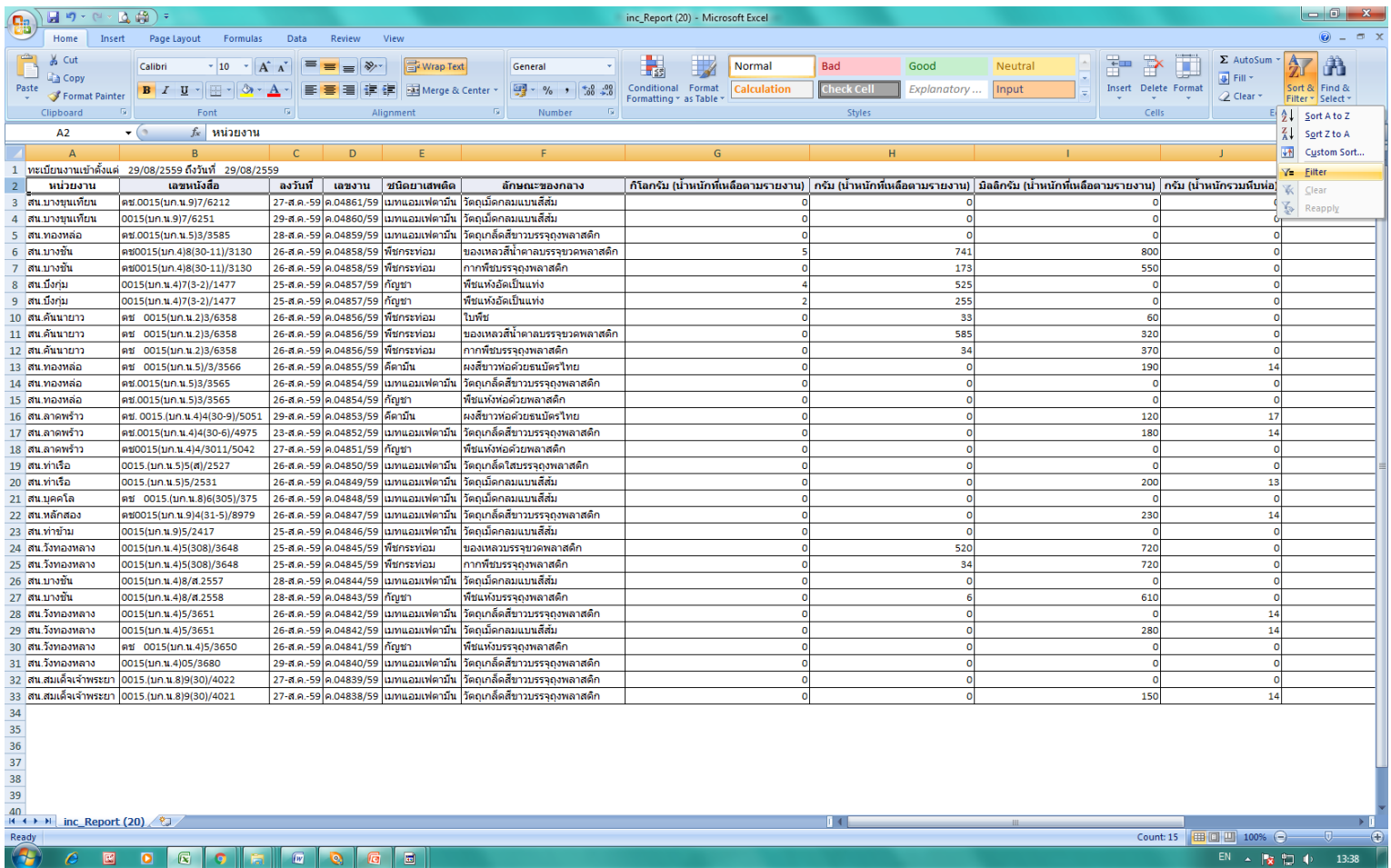

#### ระบบ F-net (ต่อ) ทำการคัดกรอง (FILTER)

П

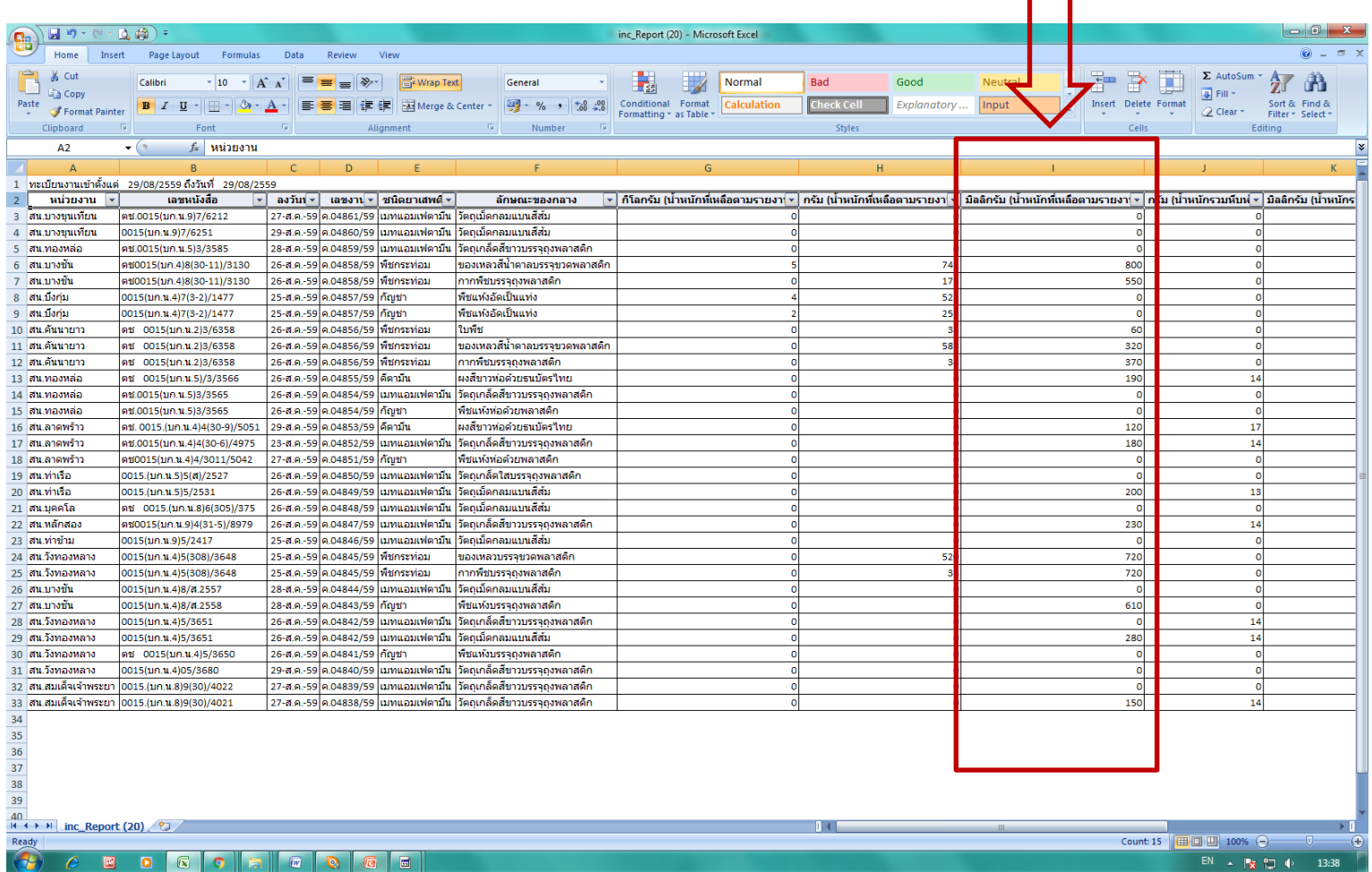

### ระบบ F-net (ต่อ)<br>ทำการคัดกรอง (FILTER) คัดแยกน้ำหนัก

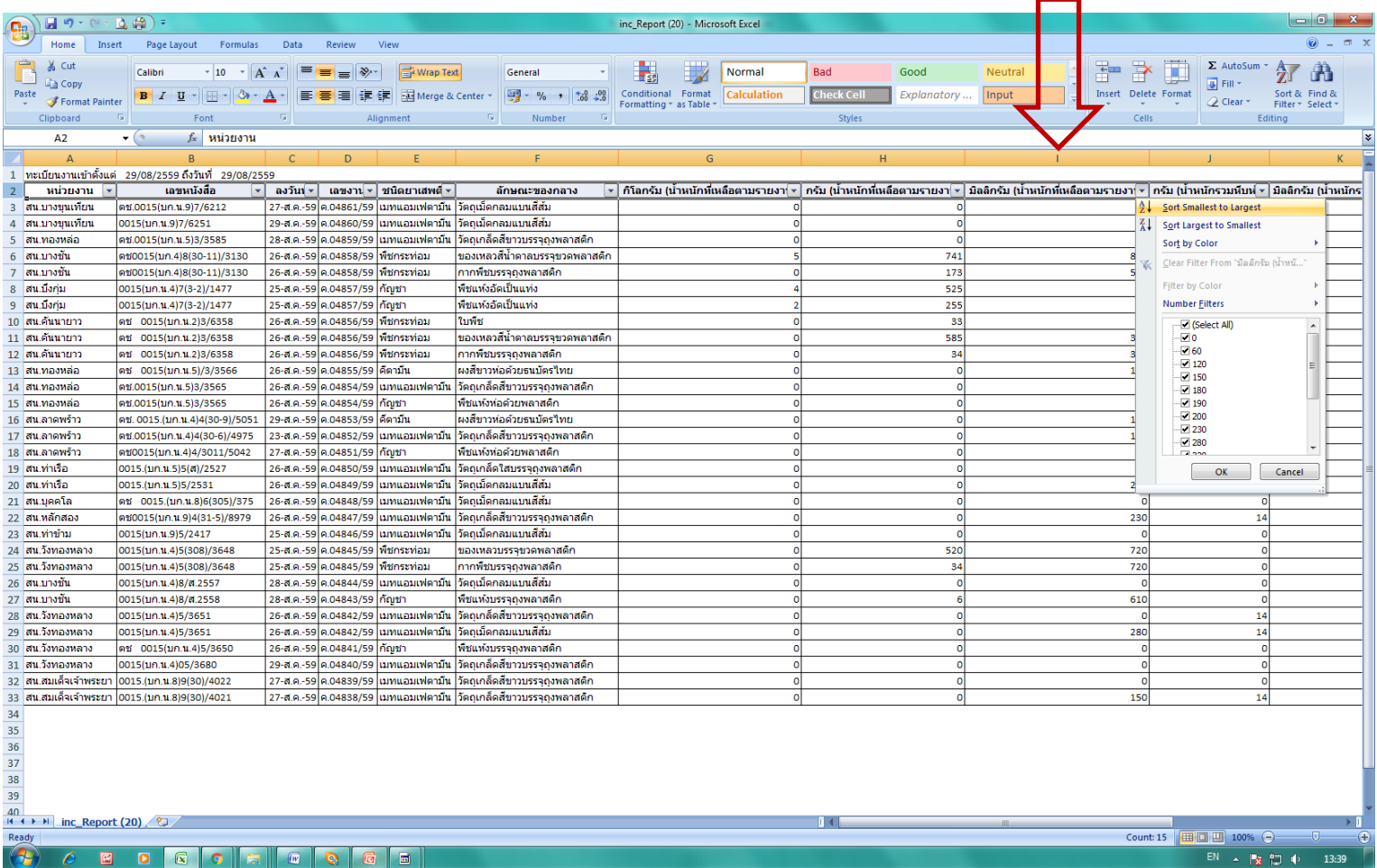

### ระบบ F-net (ต่อ)<br>ทำการคัดกรอง (FILTER) คัดแยกน้ำหนัก

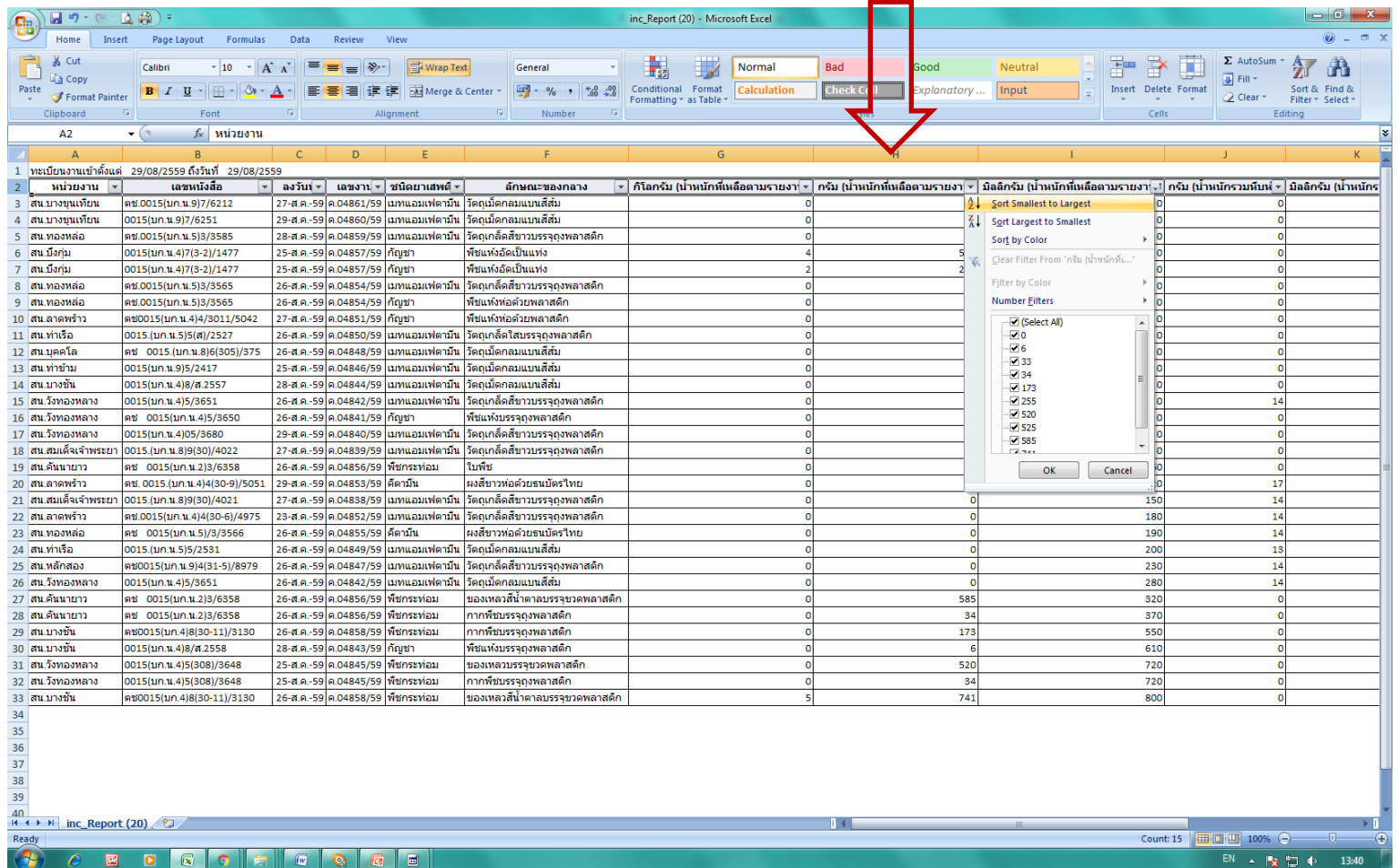

### ระบบ F-net (ต่อ)<br>ทำการคัดกรอง (FILTER) คัดแยกน้ำหนัก

![](_page_13_Picture_4.jpeg)

### ระบบ F-net (ต่อ) ทำการคัดกรอง (FILTER) คัดแยกน้ำหนัก

![](_page_14_Picture_6.jpeg)

## ระบบ F-net (ต่อ)<br>หลังจากแยกนำหนักแล้วข้อมูลปรากฎตามภาพ

![](_page_15_Picture_4.jpeg)

#### F-net filter

П

![](_page_16_Picture_10.jpeg)

![](_page_17_Picture_4.jpeg)

![](_page_18_Picture_4.jpeg)

![](_page_19_Picture_4.jpeg)

![](_page_20_Picture_4.jpeg)

#### F-net สบ column สักษณะของกลางออก

![](_page_21_Picture_8.jpeg)

#### F-net หลังลบ column สักษณะของกลางออกแล้ว

![](_page_22_Picture_8.jpeg)

### ระบบ F-net (ต่อ)<br>คัดแยกของกลางที่ไม่ได้ส่ง อ.ย. เช่น ยาเสพติดให้โทษประเภท 5

![](_page_23_Picture_4.jpeg)

![](_page_24_Picture_4.jpeg)

### ระบบ F-net (ต่อ)<br>ศัตกรองลำตับที่

![](_page_25_Picture_4.jpeg)

![](_page_26_Picture_4.jpeg)

### ระบบ **F-net** (ต่อ)<br>คัดกรองเลขงาน (สุดท้าย)

![](_page_27_Picture_6.jpeg)

#### ระบบ F-net (ต่อ) คัดกรองเลขงาน

![](_page_28_Picture_6.jpeg)

![](_page_29_Picture_4.jpeg)

![](_page_30_Picture_0.jpeg)

![](_page_30_Picture_3.jpeg)

### ระบบ F-net (ต่อ)<br>Save file as ชื่อข้อมูลดิบ

![](_page_31_Picture_4.jpeg)

### ระบบ F-net (ต่อ)<br>Save file as ชื่อข้อมูลดิบ

![](_page_32_Picture_4.jpeg)

### F-net ทำการ download โปรแกรม xml file ของ อ.ย.

![](_page_33_Picture_14.jpeg)

### โปรแกรมไฟล์ xml ของ อ.ย.

**industry of the set of the set of the set of the set of the set of the set of the set of the set of the set of the set of the set of the set of the set of the set of the set of the set of the set of the set of the set of** 

![](_page_34_Picture_14.jpeg)

![](_page_34_Picture_15.jpeg)

### copy input

![](_page_35_Picture_7.jpeg)

### โปรแกรมไฟล์ xml ของ อ.ย. หลังจากวางข้อมูลดิบ ในส่วน data

**industry of the set of the set of the set of the set of the set of the set of the set of the set of the set of the set of the set of the set of the set of the set of the set of the set of the set of the set of the set of** 

![](_page_36_Picture_18.jpeg)

![](_page_36_Picture_19.jpeg)

![](_page_37_Picture_0.jpeg)

![](_page_37_Picture_3.jpeg)

![](_page_38_Picture_0.jpeg)

![](_page_38_Picture_3.jpeg)

### หน้า data กรอกข้อมูลรายละเอียดการส่ง อ.ย.

![](_page_39_Picture_5.jpeg)

### click export xml

![](_page_40_Picture_6.jpeg)

### export xml และ save file xml

![](_page_41_Picture_7.jpeg)

![](_page_42_Picture_1.jpeg)

### เปิดเว็บไซต์สำนักงานคณะกรรมการอาหารและยา [http://privus.fda.moph.go.th](http://privus.fda.moph.go.th/)

File xml ส่งไป upload เพื่อจัดทำบัญชี อ.ย.

### http://privus.fda.moph.go.th

![](_page_44_Picture_1.jpeg)

 $EN \rightarrow \begin{bmatrix} \bullet & \bullet \\ \bullet & \bullet \end{bmatrix} \begin{bmatrix} 0 \\ 0 \end{bmatrix}$  12:33

![](_page_45_Picture_0.jpeg)

![](_page_45_Picture_1.jpeg)

Click

![](_page_46_Picture_15.jpeg)

### ทำการ upload ข้อมูลxml เข้าระบบ

![](_page_47_Picture_1.jpeg)

### เลือกไฟล์ xml เพื่อทำการบันทึกเข้าระบบ อ.ย.

![](_page_48_Picture_1.jpeg)

### Click นันทึก

![](_page_49_Picture_1.jpeg)

### ไฟส์ xml อัพโหลดเข้าระบบแล้ว

![](_page_50_Picture_5.jpeg)

### ทำการส่งบัญชี อ.ย. / พิมพ์บัญชี อ.ย.

![](_page_51_Picture_4.jpeg)

![](_page_52_Picture_0.jpeg)

![](_page_52_Picture_105.jpeg)

 $\overline{0}$ 

ค.04852/59 ไอซ์

5 สน.ลาดพร้าว

6)/4975 23 ส.ค. 2559

ตช.0015(บก.น.4)4(30-

นายพันธ์ศักดิ์ 1264/2559

แทนม้วน

![](_page_53_Picture_0.jpeg)

![](_page_53_Picture_22.jpeg)

![](_page_54_Picture_15.jpeg)

บัญชียาเสพติดให้โทษของกลางบัญชี 1 - 14 เม็ด 5 เรื่อง<br>ชื่อสถานตรวจพิสูจน์ กองพิสูจน์หลักฐานกลาง ตามหนังสือนำส่งที่ aaa1237 ลงวันที่ 7 กันยายน 2559 นำส่งของกลางวัน 15 กันยายน 2559

![](_page_54_Picture_16.jpeg)

![](_page_54_Picture_4.jpeg)

### ปรากฎ file xml

![](_page_55_Picture_5.jpeg)

# จัดทำบัญชี อ.ย.<br>เพิ่ม/ลด ขนาดการพิมพ์บัญชี อ.ย.

![](_page_56_Picture_4.jpeg)

![](_page_57_Picture_0.jpeg)

![](_page_57_Picture_4.jpeg)

![](_page_58_Picture_0.jpeg)

![](_page_58_Picture_3.jpeg)

![](_page_59_Picture_0.jpeg)